# Developer Days Automation

#### ıllıılıı CISCO

The bridge to possible

# Stop the Chaos, Organize Your Network with NSO and Netbox

Anna Wójcik Software Engineer Infrastructure – NSO BU May 9<sup>th</sup> 2023

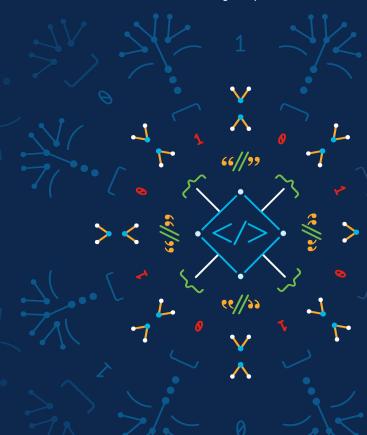

"In the Beginning, There was Chaos"

# Agenda

- Single Source of Truth
- 2. Single Network Interface
- 3. NSO and Netbox meet
- 4. What's next?

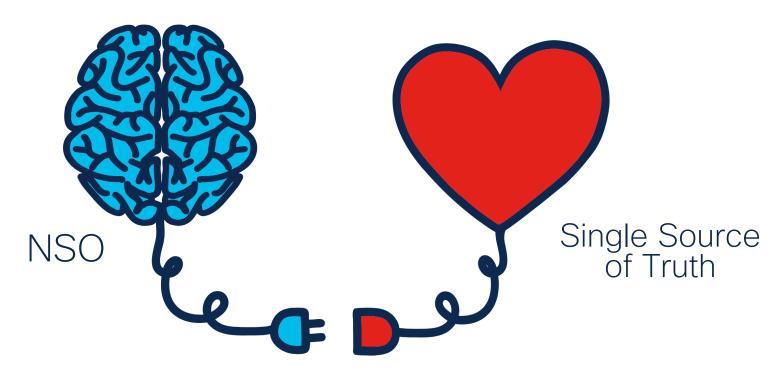

## **Network Automation**

## Chapter 1:

Single source of truth - But what does it mean?

# Where do we keep information about the network?

- HLD, LLD
- Spreadsheets
- IPAM
- Git repository
- ...ohhhh, there is this one guy, that should know that...

- Personal notes
- Wiki
- Databases
- NSO
- ...

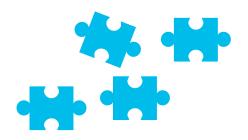

# What information do we want to keep?

- Inventory (racks, devices)
- IP address management
- Cabling and connections
- Sites and locations
- Virtual machines
- · Vlans, VRFs, AS
- Anything else? Sure

How about Netbox?

### Take advantage of Netbox

#### **Base**

- Data Model
- Customization
- Open Source
- Dockerized

#### **Integrations**

- Scripts
- Webhooks
- Plugins

#### **API**

- REST
- Swagger
- GraphQL

# DEMO

Chapter 2:

Single Network Interface

# How do we talk to our devices?

- · CLI
- CLI != CLI
- SNMP
- XML
- NETCONF
- RESTCONF
- Web Interface
- API

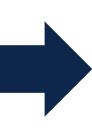

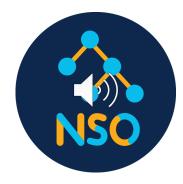

#### Network Element Driver

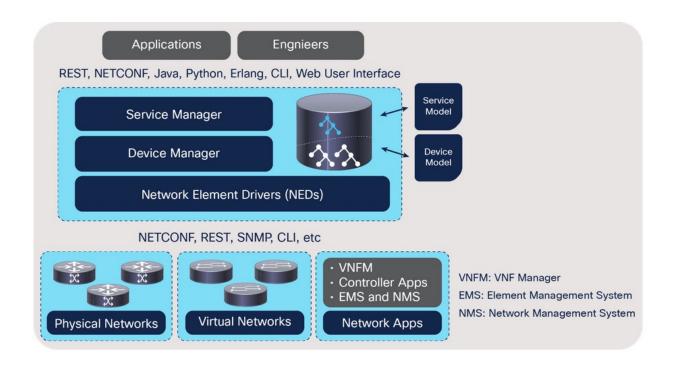

### NSO

- Multivendor orchestration platform (NED)
- Configuration synchronization
- Configuration templates
- Services (YANG)
- Single API to entire network

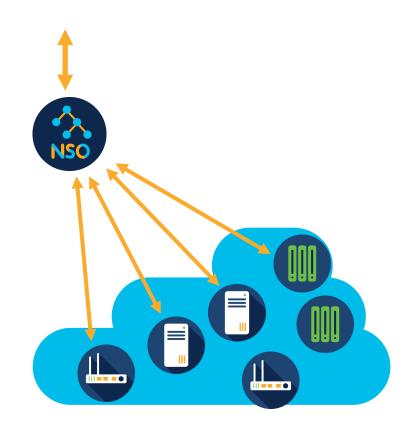

#### RESTCONF API

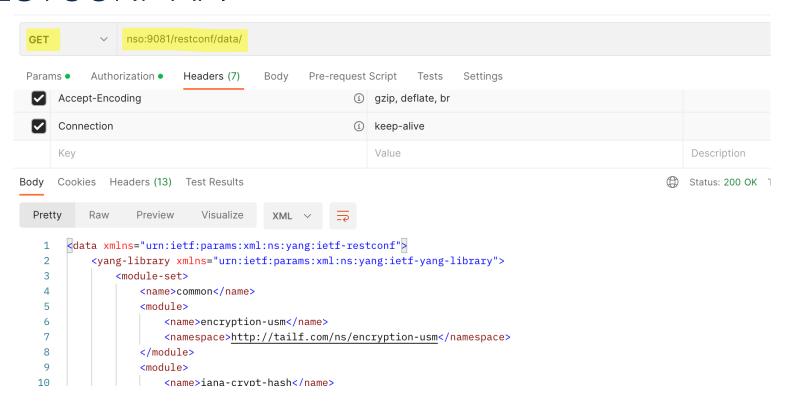

Chapter 3

Let's make them talk to each other

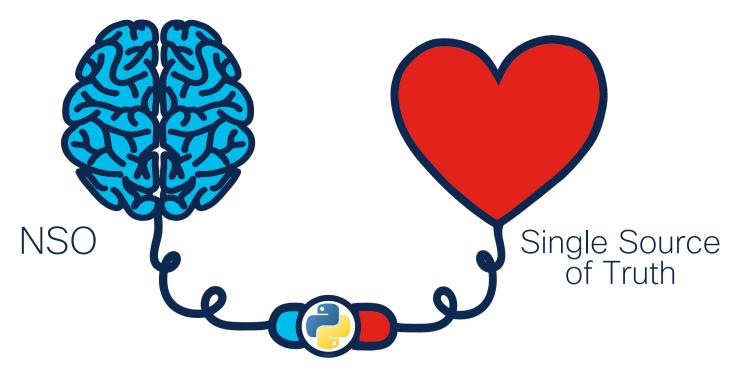

**Network Automation** 

### Part 1 - New branch office

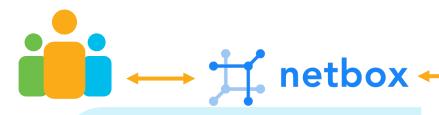

- 1. Create: Site, Rack, Devices, IP subnet
- 2. Create associations
- 3. Add devices to NSO

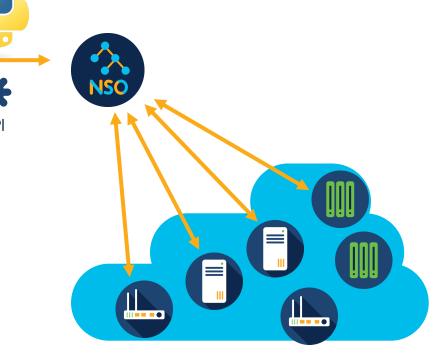

## How to create Netbox script?

#### Define input data

```
class NewSiteScript(Script):
  class Meta:
    name = "New Site"
     description = "Provision a new site"
  site codename = StringVar(
     description="Short name of the new site",
  switch count = IntegerVar(
     description="Number of access switches in the site",
     default=1
  switch model = ObjectVar(
     description="Switch model",
     model=DeviceType
  add_to_nso = BooleanVar(
     description="Add devices to NSO inventory"
```

#### Define logic

```
def run(self, data, commit):
  site_codename = data['site_codename']
  switch count = data['switch count']
  switch model = data['switch model']
  add_to_nso = data['add_to_nso']
  site = self.create new site(site codename)
  mamt id = self.find next free mamt id()
  prefix = self.create_mgmt_prefix(site, mgmt_id)
  dns_results = self.dns_allocations(site, mgmt_id, switch_count)
  rack = self.create rack(site)
  self.create switch(site, switch model, switch count, mgmt id,
rack)
  if add to nso:
     self.add devices to nso(site, dns results)
```

# DEMO

#### Means to interact

1) Netbox with native python packages

```
def create_new_site(self, site_codename, site_name):
    site = Site(
        name=site_codename,
        slug=slugify(site_codename),
        description=site_name,
        status=SiteStatusChoices.STATUS_PLANNED
    )
    site.save()
    self.log_success("New site %s (%s) created" % (site_codename,
    site_name))
    return site
```

#### Means to interact

1) Netbox with native python packages

2) NSO with requests

```
headers = {
  'Accept': 'application/yang-data+ison',
  'Content-Type': 'application/yang-data+json',
  'Authorization': 'Basic YWRtaW46YWRtaW4='
payload = json.dumps({
   "tailf-ncs:device": [
        "name": name.
        "address": ip,
        "port": 22,
        "authgroup": "mygroup",
        "device-type": {
          "cli": {
             "ned-id": "cisco-ios-cli-3.8:cisco-ios-cli-3.8"
        "state": {
           "admin-state": "unlocked"
response = requests.request("POST", url, headers=headers, data=payload)
resp = response.status_code
```

### Part 2 - DHCP server

- 1. GET subnet information from Netbox
- 2. Reserve IP range for DHCP pool
- 3. Configure device

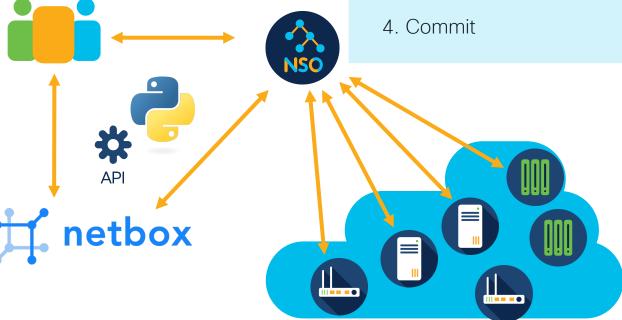

## How to create NSO python script?

#### Talk to Netbox

#### Talk to device

```
def get_subnet():
  url = netbox + "ipam/prefixes/?site=" + site
  response = requests.request("GET", url, headers=headers, data={}).json()
  subnet = response["results"][0]["prefix"]
  return subnet
                                                                def configure device(subnet):
                                                                   with ncs.maapi.single_write_trans('admin', 'python', groups=['ncsadmin']) as t:
                                                                      root = ncs.maagic.get root(t)
def reserve dhcp pool(subnet):
                                                                      device cdb = root.devices.device[device name]
  start_address = subnet.replace(".0/24", ".129/24")
                                                                      device_cdb.config.ios__ip.dhcp.pool.create(pool_name)
  end address = subnet.replace(".0/24", ".254/24")
                                                                      device cdb.config.ios ip.dhcp.pool[pool name].default router.create(default router)
                                                                      device cdb.config.ios ip.dhcp.pool[pool name].network.network number =
  url = netbox + "ipam/ip-ranges/"
                                                                network_number
  payload = ison.dumps({
                                                                      device cdb.config.ios ip.dhcp.pool[pool name].network.mask = "255.255.255.128"
     "start address": start address,
                                                                      t.apply()
     "end address": end address,
     "description": pool name
  response = requests.request("POST", url, headers=headers, data=payload)
  return response
```

# DEMO

#### Means to interact

1) Netbox with native python packages

2) NSO with requests

#### 3) NSO data with built in API

```
with ncs.maapi.single_write_trans('admin', 'python', groups=['ncsadmin']) as t:
    root = ncs.maagic.get_root(t)
    device_cdb = root.devices.device[device_name]
    device_cdb.config.ios__ip.dhcp.pool.create(pool_name)
    device_cdb.config.ios__ip.dhcp.pool[pool_name].default_router.create(default_router)
    device_cdb.config.ios__ip.dhcp.pool[pool_name].network.network_number = network_number
    device_cdb.config.ios__ip.dhcp.pool[pool_name].network.mask = "255.255.255.128"
    params = t.get_params()
    params.dry_run_native()
    result = t.apply_params(True, params)
    t.apply_params(True, t.get_params())
```

#### Means to interact

1) Netbox with native python packages

2) NSO with requests

3) NSO data with built in API

4) Netbox data with requests

```
url = netbox + "ipam/ip-ranges/"
payload = json.dumps({
    "start_address": start_address,
    "end_address": end_address,
    "description": pool_name
})
response = requests.request("POST", url, headers=headers, data=payload)
```

## What can happen next?

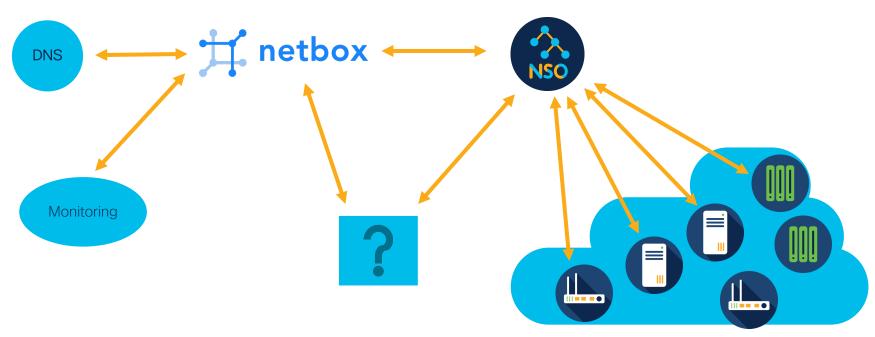

A&Q

# Moral of the Story

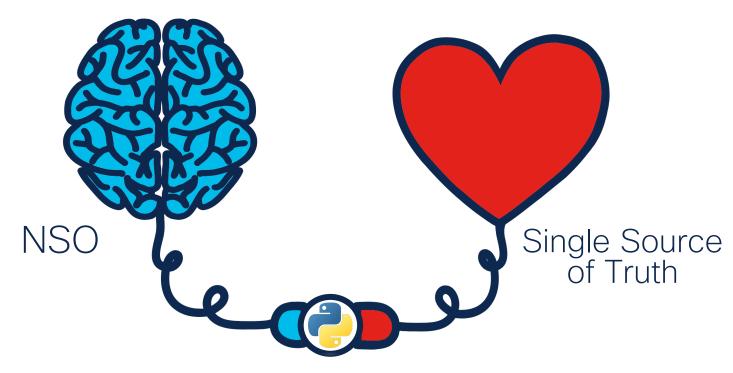

**Network Automation** 

## Add NSO and Netbox to your Automation Toolbox

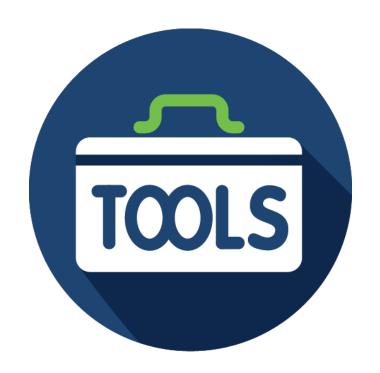

### ... and experiment with them

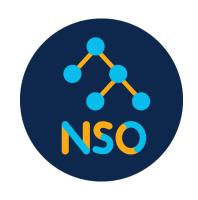

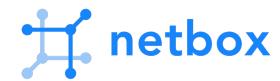

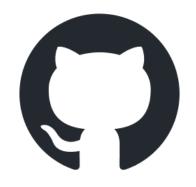

cisco.com/go/nsohub

docs.netbox.dev

github.com/annately

# Thank you

The bridge to possible